# Outil n°3 - QGIS

## **Objectif**

Création de visuels cartographiques homogènes afin d'illustrer un propos autour d'une problématique en aménagement.

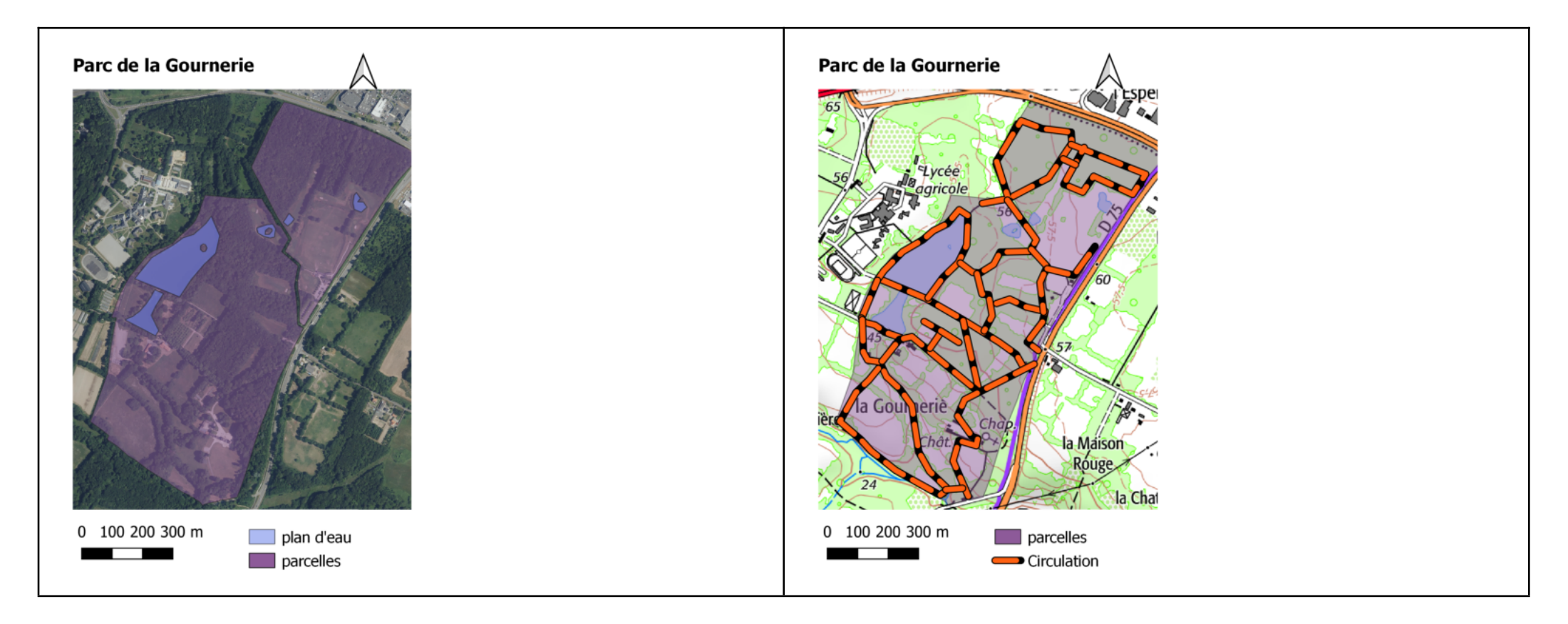

## Logiciel de SIG Qgis

- Téléchargement: <https://www.qgis.org/fr/site/forusers/download.html> Prendre la version LTR
- Logiciel libre et gratuit

## Mise en place

Plus d'info SCR [Source QGIS](https://docs.qgis.org/3.28/fr/docs/user_manual/working_with_projections/working_with_projections.html#sec-custom-projections) [Source G Evenden](https://pubs.usgs.gov/of/1990/of90-284/ofr90-284.pdf)

- Système de projection SCR
	- Menu projet / propriétés
	- Modifier le SCR afin de l'adapter à la France métropolitaine  $=$  > 2154

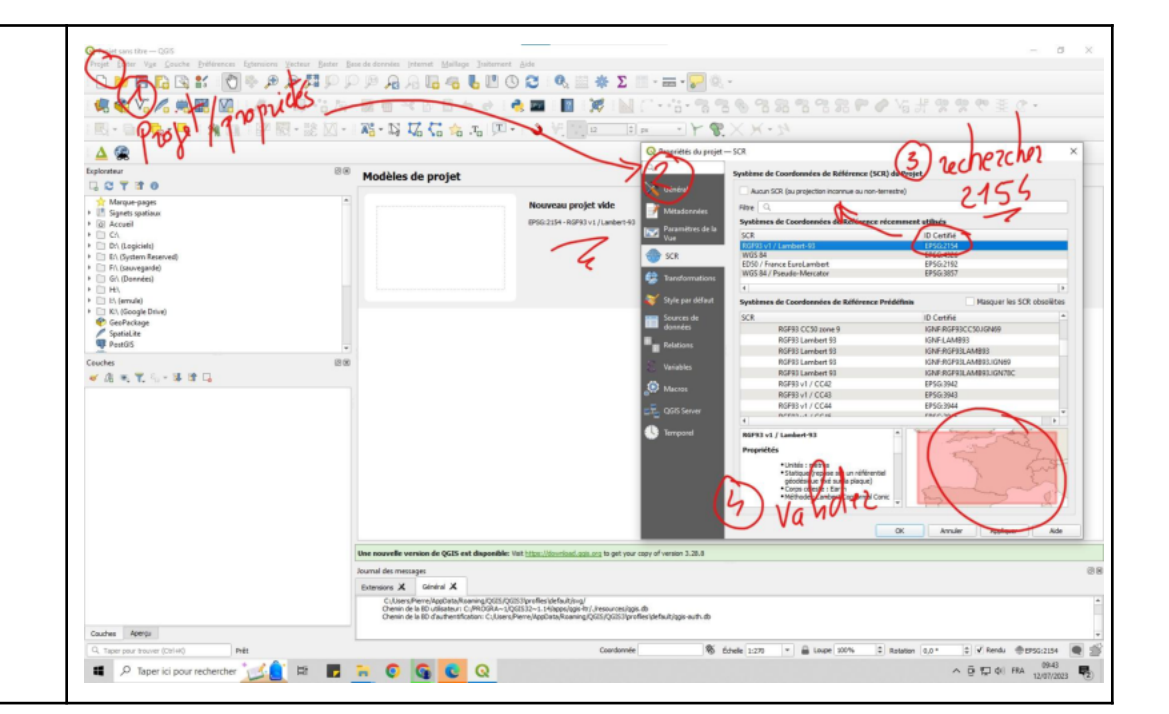

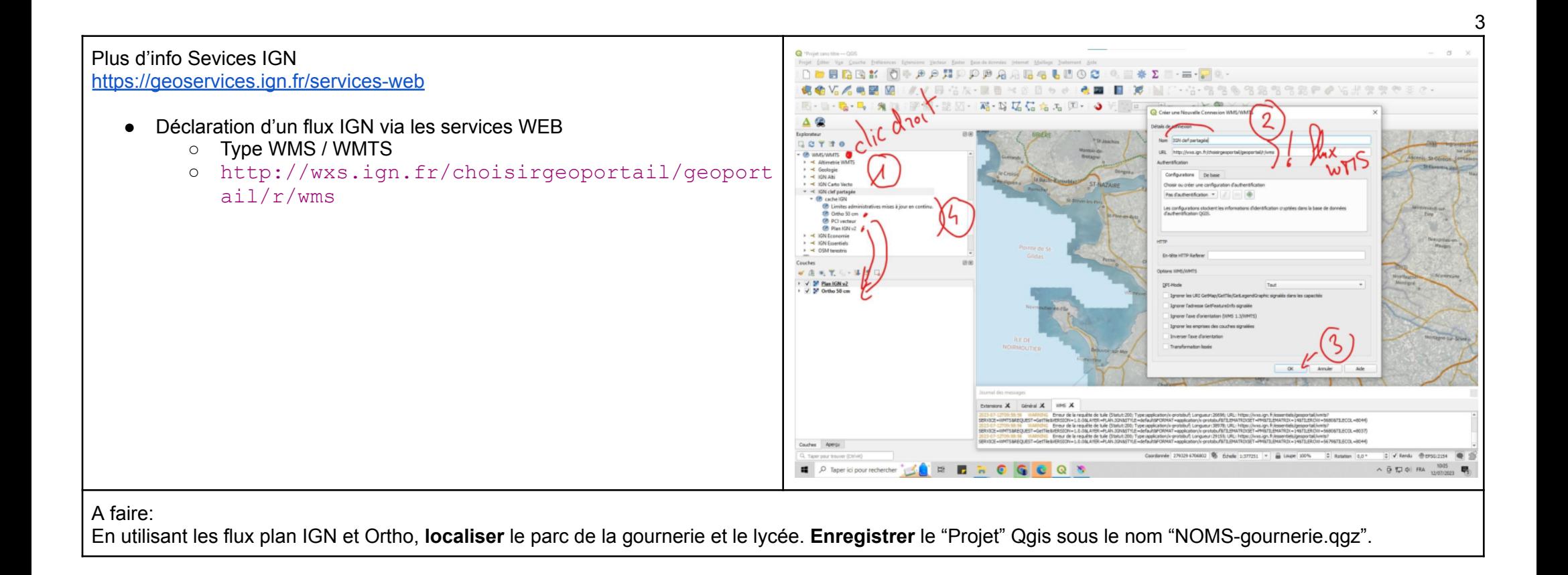

## Ajout de données

### Type image / raster / matricielle

- Ouvrir le gestionnaire de sources de données
- Source Raster

● Choisir les données SCAN 25, Ortho, MNT, etc… puis ajouter

#### Q PRO  $\mathbb{R}$ (or A m  $\triangle$ C Cuyrir des jeux de d vies racter génis par GD 2 Pier 31 906 Kg<br>199 290 Kg **B** Réser etchBook Tiff **Call Freebo**  $P$ ENE-ASIS **COLORES** - RURS  $0.00532234$ 00 STAV Pluri **ETS AP - Plus** SC25\_TOUR\_0350\_6700\_193\_E10 data batis Othe ScaniON Test sql wir Annuler % finds paints = @ louge 100%  $\mathbf{r}$ **NOGO**  $A$   $B$   $D$   $C$   $F$  $\Omega$ 800060 6. 腔 ø  $\overline{a}$   $\overline{a}$ A Fire **Call Fi CRACKLER** EL OGS \$33.54 00 STAV Pluri 1 ETS AP - Pluri SI data batis Celva Scanidi Test sql caphyty-2.9.6 dessin krita election 2022  $\sim$ Ouvir Annuler

**HEROGOS** 

 $\blacksquare$ O Taper ici pos Coordonnée 348740 6694363 ( 67 éduele 1:13178 | - | @ Loupe 100% | - | Rotation 0.0 \*

C V Rendu @ (PSG2154 @ S)

 $\land$   $\oplus$   $\oplus$   $\oplus$  m

4

### Type vectorielle

- Ouvrir le gestionnaire de sources...
- Source vectorielle
- Choisir le fichier .shp (shapefiles)

puis ajouter

### Table attributaire des données vectorielles

- Par la même méthode ajouter les données vecteurs parcelles
- Afficher la table attributaire

### Type de données kml

● Par simple glisser / déposer de votre fichier kml dans l'espace des couches

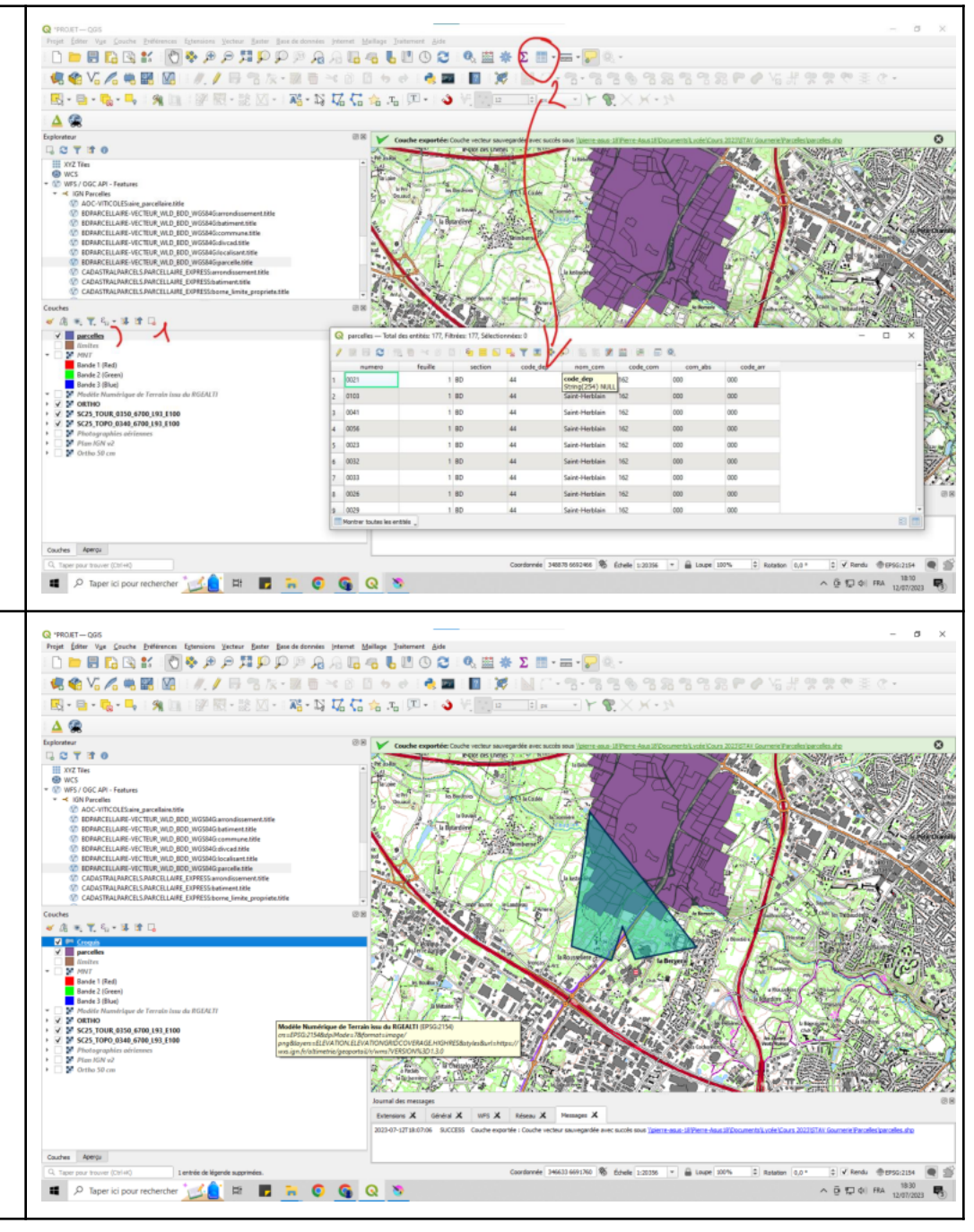

A comprendre:

shp=format ESRI Shapefile

Un ensemble de données au format ESRI Shapefile est constitué de plusieurs fichiers. Les trois suivants sont nécessaires :

- .shp fichier contenant la géométrie des entités;
- .dbf fichier contenant les attributs au format dBase;
- .shx fichier d'index.

## Création de données dans un fichier type vecteur

Création de la structure du fichier pour les plans d'eau

- Nouvelle couche / SHP
- Donner nom et dossier d'enregistrement
- Indiquer géométrie
- Vérifier projection
- Remarquer l'ID = clé de la table attributaire

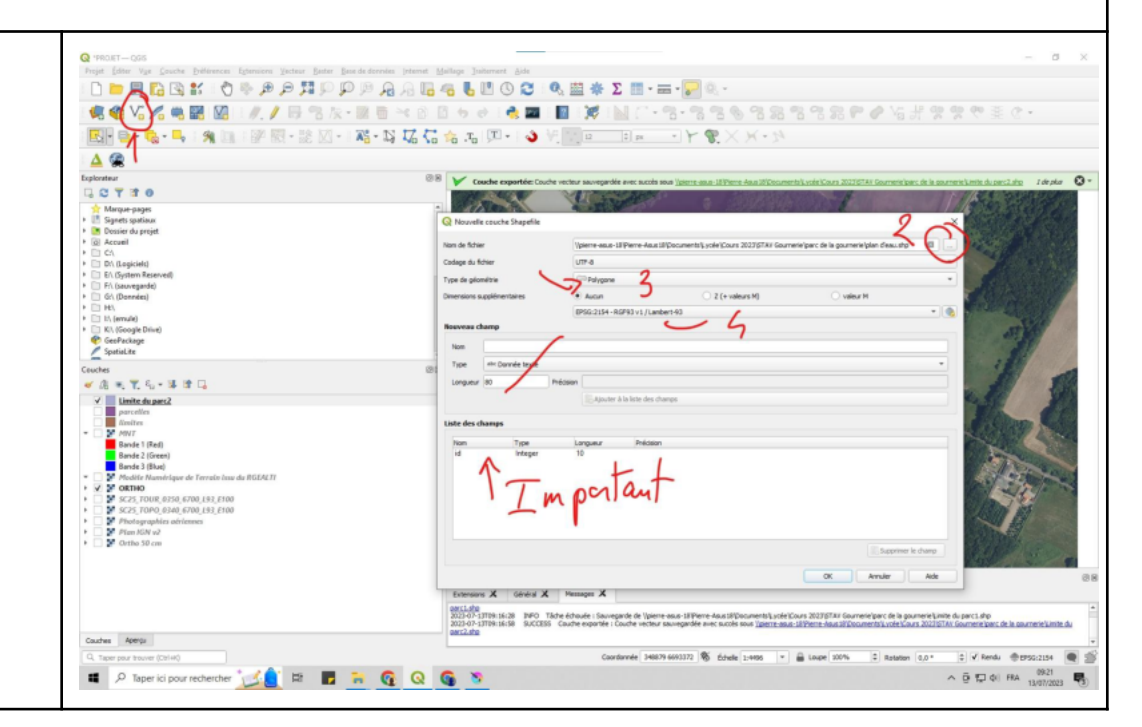

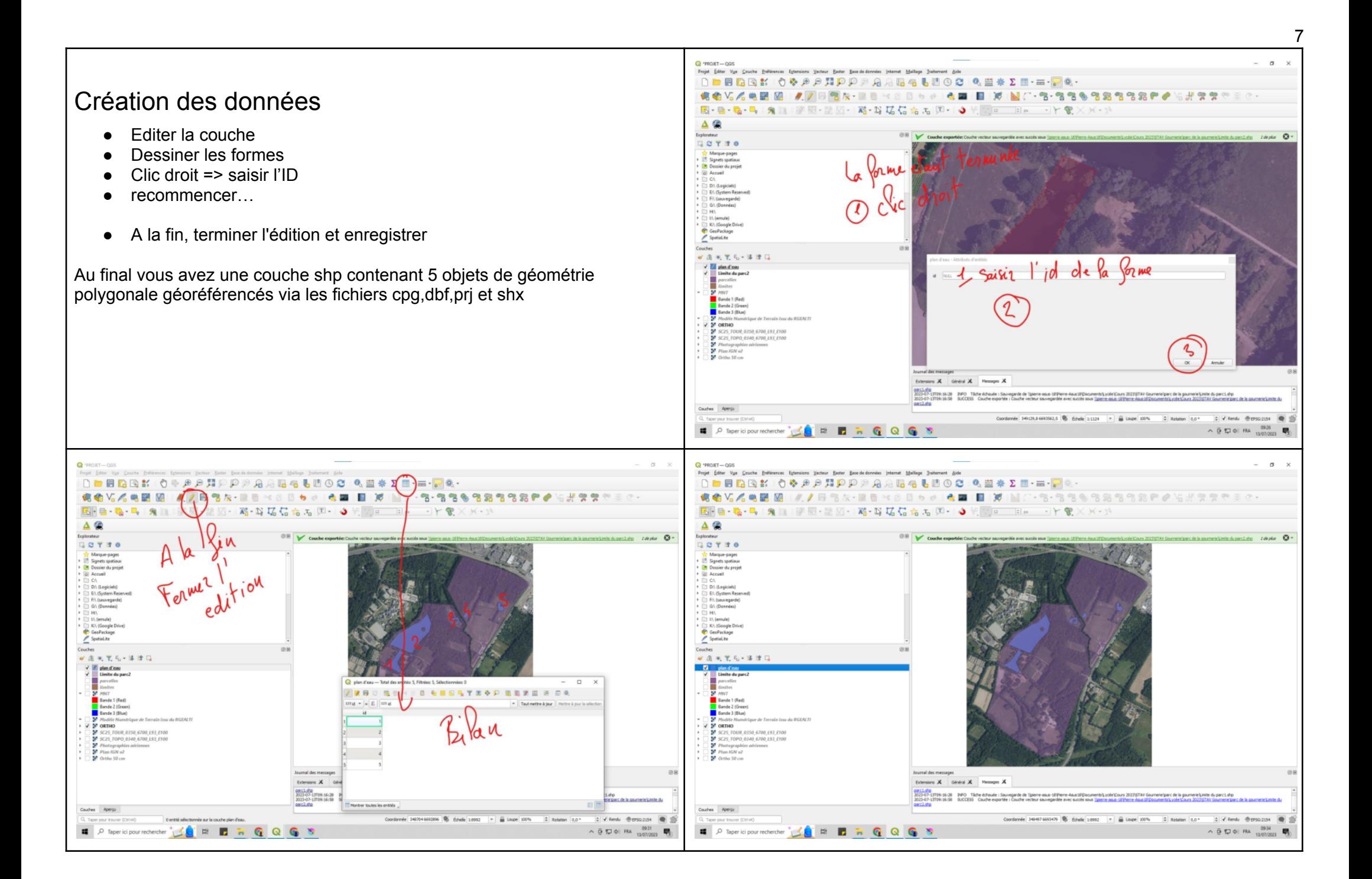

## Création des visuels

- Projet / Nouvelle mise en page
- Barre verticale de gauche => Ajout des objets dans la page
- Zone bas droite => Gestion de l'objet sélectionné

A la fin, vous pouvez exporter la carte comme une image!

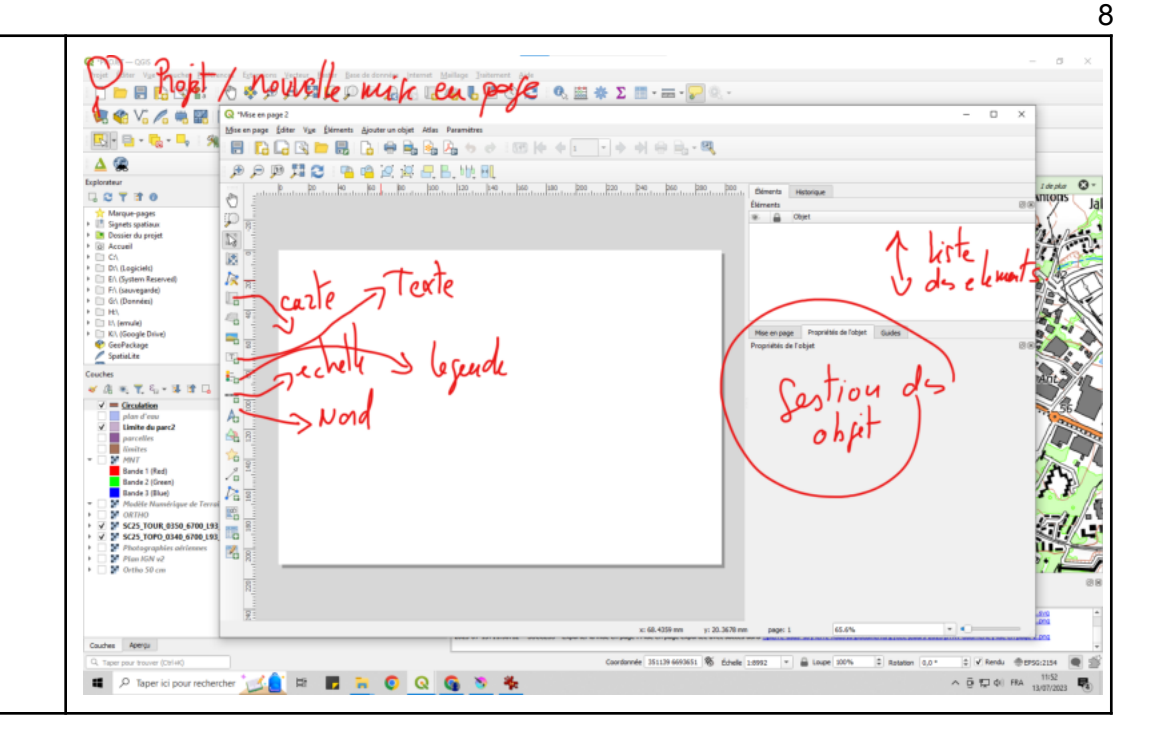

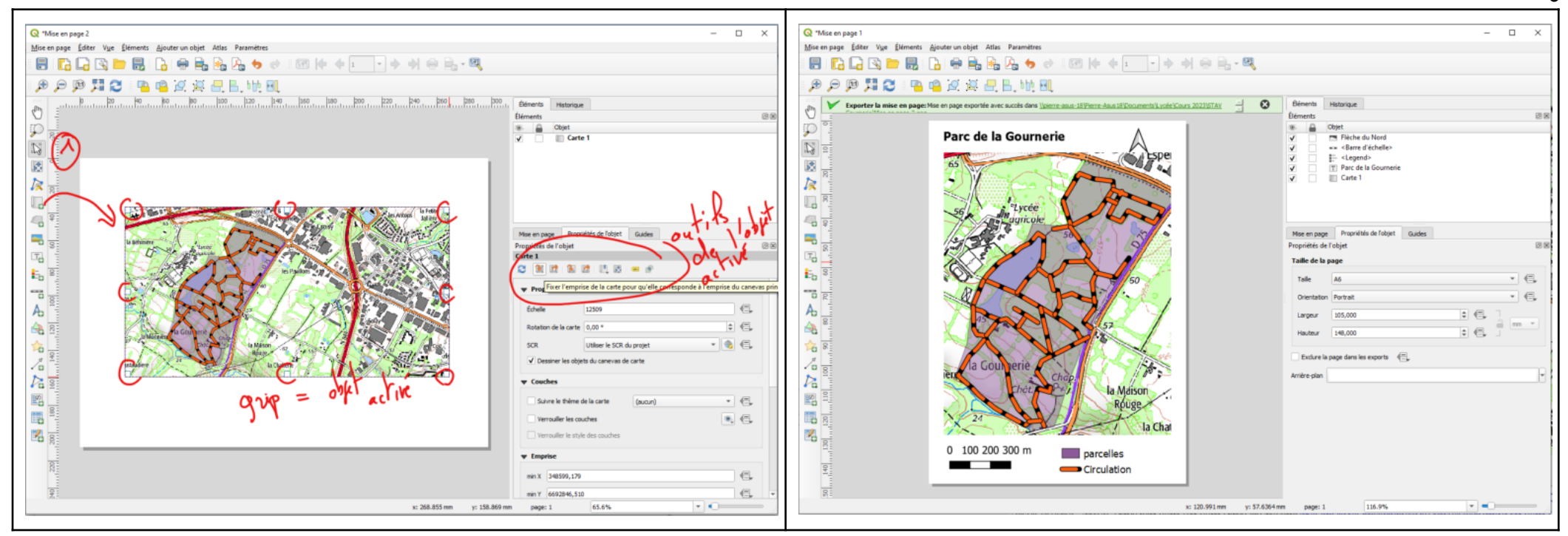